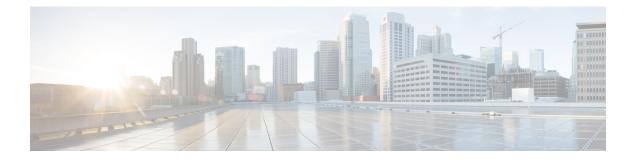

# **Configuring BGP**

- Information About BGP, on page 1
- How to Configure BGP, on page 8
- Monitoring and Maintaining BGP, on page 30
- Feature Information for BGP, on page 31

# Information About BGP

The Border Gateway Protocol (BGP) is an exterior gateway protocol used to set up an interdomain routing system that guarantees the loop-free exchange of routing information between autonomous systems. Autonomous systems are made up of routers that operate under the same administration and that run Interior Gateway Protocols (IGPs), such as RIP or OSPF, within their boundaries and that interconnect by using an Exterior Gateway Protocol (EGP). BGP Version 4 is the standard EGP for interdomain routing in the Internet. The protocol is defined in RFCs 1163, 1267, and 1771. You can find detailed information about BGP in *Internet Routing Architectures*, published by Cisco Press, and in the "Configuring BGP" chapter in the *Cisco IP and IP Routing Configuration Guide*.

For details about BGP commands and keywords, see the "IP Routing Protocols" part of the *Cisco IOS IP Command Reference, Volume 2 of 3: Routing Protocols*.

## **BGP Network Topology**

Routers that belong to the same autonomous system (AS) and that exchange BGP updates run internal BGP (IBGP), and routers that belong to different autonomous systems and that exchange BGP updates run external BGP (EBGP). Most configuration commands are the same for configuring EBGP and IBGP. The difference is that the routing updates are exchanged either between autonomous systems (EBGP) or within an AS (IBGP). The figure given below shows a network that is running both EBGP and IBGP.

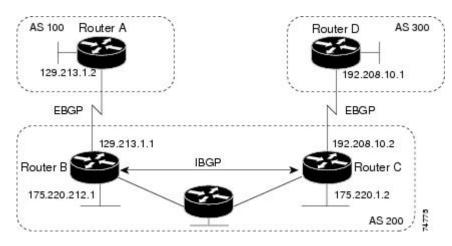

Figure 1: EBGP, IBGP, and Multiple Autonomous Systems

Before exchanging information with an external AS, BGP ensures that networks within the AS can be reached by defining internal BGP peering among routers within the AS and by redistributing BGP routing information to IGPs that run within the AS, such as IGRP and OSPF.

Routers that run a BGP routing process are often referred to as BGP speakers. BGP uses the Transmission Control Protocol (TCP) as its transport protocol (specifically port 179). Two BGP speakers that have a TCP connection to each other for exchanging routing information are known as peers or neighbors. In the above figure, Routers A and B are BGP peers, as are Routers B and C and Routers C and D. The routing information is a series of AS numbers that describe the full path to the destination network. BGP uses this information to construct a loop-free map of autonomous systems.

The network has these characteristics:

- Routers A and B are running EBGP, and Routers B and C are running IBGP. Note that the EBGP peers are directly connected and that the IBGP peers are not. As long as there is an IGP running that allows the two neighbors to reach one another, IBGP peers do not have to be directly connected.
- All BGP speakers within an AS must establish a peer relationship with each other. That is, the BGP speakers within an AS must be fully meshed logically. BGP4 provides two techniques that reduce the requirement for a logical full mesh: confederations and route reflectors.
- AS 200 is a transit AS for AS 100 and AS 300—that is, AS 200 is used to transfer packets between AS 100 and AS 300.

BGP peers initially exchange their full BGP routing tables and then send only incremental updates. BGP peers also exchange keepalive messages (to ensure that the connection is up) and notification messages (in response to errors or special conditions).

In BGP, each route consists of a network number, a list of autonomous systems that information has passed through (the autonomous system path), and a list of other path attributes. The primary function of a BGP system is to exchange network reachability information, including information about the list of AS paths, with other BGP systems. This information can be used to determine AS connectivity, to prune routing loops, and to enforce AS-level policy decisions.

A router or Device running Cisco IOS does not select or use an IBGP route unless it has a route available to the next-hop router and it has received synchronization from an IGP (unless IGP synchronization is disabled). When multiple routes are available, BGP bases its path selection on attribute values. See the "Configuring BGP Decision Attributes" section for information about BGP attributes.

BGP Version 4 supports classless interdomain routing (CIDR) so you can reduce the size of your routing tables by creating aggregate routes, resulting in supernets. CIDR eliminates the concept of network classes within BGP and supports the advertising of IP prefixes.

## **Nonstop Forwarding Awareness**

The BGP NSF Awareness feature is supported for IPv4 in the . To enable this feature with BGP routing, you need to enable Graceful Restart. When the neighboring router is NSF-capable, and this feature is enabled, the Layer 3 Device continues to forward packets from the neighboring router during the interval between the primary Route Processor (RP) in a router failing and the backup RP taking over, or while the primary RP is manually reloaded for a nondisruptive software upgrade.

For more information, see the "BGP Nonstop Forwarding (NSF) Awareness" section of the *Cisco IOS IP Routing Protocols Configuration Guide, Release 12.4.* 

## Information About BGP Routing

To enable BGP routing, you establish a BGP routing process and define the local network. Because BGP must completely recognize the relationships with its neighbors, you must also specify a BGP neighbor.

BGP supports two kinds of neighbors: internal and external. Internal neighbors are in the same AS; external neighbors are in different autonomous systems. External neighbors are usually adjacent to each other and share a subnet, but internal neighbors can be anywhere in the same AS.

The switch supports the use of private AS numbers, usually assigned by service providers and given to systems whose routes are not advertised to external neighbors. The private AS numbers are from 64512 to 65535. You can configure external neighbors to remove private AS numbers from the AS path by using the **neighbor remove-private-as** router configuration command. Then when an update is passed to an external neighbor, if the AS path includes private AS numbers, these numbers are dropped.

If your AS will be passing traffic through it from another AS to a third AS, it is important to be consistent about the routes it advertises. If BGP advertised a route before all routers in the network had learned about the route through the IGP, the AS might receive traffic that some routers could not yet route. To prevent this from happening, BGP must wait until the IGP has propagated information across the AS so that BGP is synchronized with the IGP. Synchronization is enabled by default. If your AS does not pass traffic from one AS to another AS, or if all routers in your autonomous systems are running BGP, you can disable synchronization, which allows your network to carry fewer routes in the IGP and allows BGP to converge more quickly.

## **Routing Policy Changes**

Routing policies for a peer include all the configurations that might affect inbound or outbound routing table updates. When you have defined two routers as BGP neighbors, they form a BGP connection and exchange routing information. If you later change a BGP filter, weight, distance, version, or timer, or make a similar configuration change, you must reset the BGP sessions so that the configuration changes take effect.

There are two types of reset, hard reset and soft reset. Cisco IOS Releases 12.1 and later support a soft reset without any prior configuration. To use a soft reset without preconfiguration, both BGP peers must support the soft route refresh capability, which is advertised in the OPEN message sent when the peers establish a TCP session. A soft reset allows the dynamic exchange of route refresh requests and routing information between BGP routers and the subsequent re-advertisement of the respective outbound routing table.

- When soft reset generates inbound updates from a neighbor, it is called dynamic inbound soft reset.
- When soft reset sends a set of updates to a neighbor, it is called outbound soft reset.

A soft inbound reset causes the new inbound policy to take effect. A soft outbound reset causes the new local outbound policy to take effect without resetting the BGP session. As a new set of updates is sent during outbound policy reset, a new inbound policy can also take effect.

The table given below lists the advantages and disadvantages hard reset and soft reset.

Type of Reset **Advantages** Disadvantages Hard reset No memory overhead The prefixes in the BGP, IP, and FIB tables provided by the neighbor are lost. Not recommended. Outbound soft reset No configuration, no storing of Does not reset inbound routing routing table updates table updates. Does not clear the BGP session and Dynamic inbound soft reset Both BGP routers must support the cache route refresh capability (in Cisco IOS Release 12.1 and later). Does not require storing of routing table updates and has no memory overhead

#### Table 1: Advantages and Disadvantages of Hard and Soft Resets

### **BGP Decision Attributes**

When a BGP speaker receives updates from multiple autonomous systems that describe different paths to the same destination, it must choose the single best path for reaching that destination. When chosen, the selected path is entered into the BGP routing table and propagated to its neighbors. The decision is based on the value of attributes that the update contains and other BGP-configurable factors.

When a BGP peer learns two EBGP paths for a prefix from a neighboring AS, it chooses the best path and inserts that path in the IP routing table. If BGP multipath support is enabled and the EBGP paths are learned from the same neighboring autonomous systems, instead of a single best path, multiple paths are installed in the IP routing table. Then, during packet switching, per-packet or per-destination load-balancing is performed among the multiple paths. The **maximum-paths** router configuration command controls the number of paths allowed.

These factors summarize the order in which BGP evaluates the attributes for choosing the best path:

- 1. If the path specifies a next hop that is inaccessible, drop the update. The BGP next-hop attribute, automatically determined by the software, is the IP address of the next hop that is going to be used to reach a destination. For EBGP, this is usually the IP address of the neighbor specified by the **neighbor** remote-as router configuration command. You can disable next-hop processing by using route maps or the **neighbor next-hop-self** router configuration command.
- 2. Prefer the path with the largest weight (a Cisco proprietary parameter). The weight attribute is local to the router and not propagated in routing updates. By default, the weight attribute is 32768 for paths that the router originates and zero for other paths. Routes with the largest weight are preferred. You can use access lists, route maps, or the **neighbor weight** router configuration command to set weights.

- **3.** Prefer the route with the highest local preference. Local preference is part of the routing update and exchanged among routers in the same AS. The default value of the local preference attribute is 100. You can set local preference by using the **bgp default local-preference** router configuration command or by using a route map.
- 4. Prefer the route that was originated by BGP running on the local router.
- 5. Prefer the route with the shortest AS path.
- 6. Prefer the route with the lowest origin type. An interior route or IGP is lower than a route learned by EGP, and an EGP-learned route is lower than one of unknown origin or learned in another way.
- 7. Prefer the route with the lowest multi -exit discriminator (MED) metric attribute if the neighboring AS is the same for all routes considered. You can configure the MED by using route maps or by using the **default-metric** router configuration command. When an update is sent to an IBGP peer, the MED is included.
- 8. Prefer the external (EBGP) path over the internal (IBGP) path.
- **9.** Prefer the route that can be reached through the closest IGP neighbor (the lowest IGP metric). This means that the router will prefer the shortest internal path within the AS to reach the destination (the shortest path to the BGP next-hop).
- **10.** If the following conditions are all true, insert the route for this path into the IP routing table:

Both the best route and this route are external.

Both the best route and this route are from the same neighboring autonomous system.

Maximum-paths is enabled.

11. If multipath is not enabled, prefer the route with the lowest IP address value for the BGP router ID. The router ID is usually the highest IP address on the router or the loopback (virtual) address, but might be implementation-specific.

### **Route Maps**

Within BGP, route maps can be used to control and to modify routing information and to define the conditions by which routes are redistributed between routing domains. See the "Using Route Maps to Redistribute Routing Information" section for more information about route maps. Each route map has a name that identifies the route map (*map tag*) and an optional sequence number.

## **BGP Filtering**

You can filter BGP advertisements by using AS-path filters, such as the **as-path access-list** global configuration command and the **neighbor filter-list** router configuration command. You can also use access lists with the **neighbor distribute-list** router configuration command. Distribute-list filters are applied to network numbers. See the "Controlling Advertising and Processing in Routing Updates" section for information about the **distribute-list** command.

You can use route maps on a per-neighbor basis to filter updates and to modify various attributes. A route map can be applied to either inbound or outbound updates. Only the routes that pass the route map are sent or accepted in updates. On both inbound and outbound updates, matching is supported based on AS path, community, and network numbers. Autonomous system path matching requires the **match as-path access-list** 

route-map command, community based matching requires the **match community-list** route-map command, and network-based matching requires the **ip access-list** global configuration command.

### Prefix List for BGP Filtering

You can use prefix lists as an alternative to access lists in many BGP route filtering commands, including the **neighbor distribute-list** router configuration command. The advantages of using prefix lists include performance improvements in loading and lookup of large lists, incremental update support, easier CLI configuration, and greater flexibility.

Filtering by a prefix list involves matching the prefixes of routes with those listed in the prefix list, as when matching access lists. When there is a match, the route is used. Whether a prefix is permitted or denied is based upon these rules:

- · An empty prefix list permits all prefixes.
- An implicit deny is assumed if a given prefix does not match any entries in a prefix list.
- When multiple entries of a prefix list match a given prefix, the sequence number of a prefix list entry identifies the entry with the lowest sequence number.

By default, sequence numbers are generated automatically and incremented in units of five. If you disable the automatic generation of sequence numbers, you must specify the sequence number for each entry. You can specify sequence values in any increment. If you specify increments of one, you cannot insert additional entries into the list; if you choose very large increments, you might run out of values.

## **BGP Community Filtering**

One way that BGP controls the distribution of routing information based on the value of the COMMUNITIES attribute. The attribute is a way to groups destinations into communities and to apply routing decisions based on the communities. This method simplifies configuration of a BGP speaker to control distribution of routing information.

A community is a group of destinations that share some common attribute. Each destination can belong to multiple communities. AS administrators can define to which communities a destination belongs. By default, all destinations belong to the general Internet community. The community is identified by the COMMUNITIES attribute, an optional, transitive, global attribute in the numerical range from 1 to 4294967200. These are some predefined, well-known communities:

- internet—Advertise this route to the Internet community. All routers belong to it.
- no-export—Do not advertise this route to EBGP peers.
- no-advertise—Do not advertise this route to any peer (internal or external).
- local-as—Do not advertise this route to peers outside the local autonomous system.

Based on the community, you can control which routing information to accept, prefer, or distribute to other neighbors. A BGP speaker can set, append, or modify the community of a route when learning, advertising, or redistributing routes. When routes are aggregated, the resulting aggregate has a COMMUNITIES attribute that contains all communities from all the initial routes.

You can use community lists to create groups of communities to use in a match clause of a route map. As with an access list, a series of community lists can be created. Statements are checked until a match is found. As soon as one statement is satisfied, the test is concluded.

To set the COMMUNITIES attribute and match clauses based on communities, see the **match community-list** and **set community** route-map configuration commands in the "Using Route Maps to Redistribute Routing Information" section.

### **BGP Neighbors and Peer Groups**

Often many BGP neighbors are configured with the same update policies (that is, the same outbound route maps, distribute lists, filter lists, update source, and so on). Neighbors with the same update policies can be grouped into peer groups to simplify configuration and to make updating more efficient. When you have configured many peers, we recommend this approach.

To configure a BGP peer group, you create the peer group, assign options to the peer group, and add neighbors as peer group members. You configure the peer group by using the **neighbor** router configuration commands. By default, peer group members inherit all the configuration options of the peer group, including the remote-as (if configured), version, update-source, out-route-map, out-filter-list, out-dist-list,

minimum-advertisement-interval, and next-hop-self. All peer group members also inherit changes made to the peer group. Members can also be configured to override the options that do not affect outbound updates.

## **Aggregate Routes**

Classless interdomain routing (CIDR) enables you to create aggregate routes (or supernets) to minimize the size of routing tables. You can configure aggregate routes in BGP either by redistributing an aggregate route into BGP or by creating an aggregate entry in the BGP routing table. An aggregate address is added to the BGP table when there is at least one more specific entry in the BGP table.

## **Routing Domain Confederations**

One way to reduce the IBGP mesh is to divide an autonomous system into multiple subautonomous systems and to group them into a single confederation that appears as a single autonomous system. Each autonomous system is fully meshed within itself and has a few connections to other autonomous systems in the same confederation. Even though the peers in different autonomous systems have EBGP sessions, they exchange routing information as if they were IBGP peers. Specifically, the next hop, MED, and local preference information is preserved. You can then use a single IGP for all of the autonomous systems.

## **BGP Route Reflectors**

BGP requires that all of the IBGP speakers be fully meshed. When a router receives a route from an external neighbor, it must advertise it to all internal neighbors. To prevent a routing information loop, all IBPG speakers must be connected. The internal neighbors do not send routes learned from internal neighbors to other internal neighbors.

With route reflectors, all IBGP speakers need not be fully meshed because another method is used to pass learned routes to neighbors. When you configure an internal BGP peer to be a route reflector, it is responsible for passing IBGP learned routes to a set of IBGP neighbors. The internal peers of the route reflector are divided into two groups: client peers and nonclient peers (all the other routers in the autonomous system). A route reflector reflects routes between these two groups. The route reflector and its client peers form a cluster. The nonclient peers must be fully meshed with each other, but the client peers need not be fully meshed. The clients in the cluster do not communicate with IBGP speakers outside their cluster.

When the route reflector receives an advertised route, it takes one of these actions, depending on the neighbor:

- A route from an external BGP speaker is advertised to all clients and nonclient peers.
- A route from a nonclient peer is advertised to all clients.
- A route from a client is advertised to all clients and nonclient peers. Hence, the clients need not be fully meshed.

Usually a cluster of clients have a single route reflector, and the cluster is identified by the route reflector router ID. To increase redundancy and to avoid a single point of failure, a cluster might have more than one route reflector. In this case, all route reflectors in the cluster must be configured with the same 4-byte cluster ID so that a route reflector can recognize updates from route reflectors in the same cluster. All the route reflectors serving a cluster should be fully meshed and should have identical sets of client and nonclient peers.

### **Route Dampening**

Route flap dampening is a BGP feature designed to minimize the propagation of flapping routes across an internetwork. A route is considered to be flapping when it is repeatedly available, then unavailable, then available, then unavailable, and so on. When route dampening is enabled, a numeric penalty value is assigned to a route when it flaps. When a route's accumulated penalties reach a configurable limit, BGP suppresses advertisements of the route, even if the route is running. The reuse limit is a configurable value that is compared with the penalty. If the penalty is less than the reuse limit, a suppressed route that is up is advertised again.

Dampening is not applied to routes that are learned by IBGP. This policy prevents the IBGP peers from having a higher penalty for routes external to the AS.

## **More BGP Information**

For detailed descriptions of BGP configuration, see the "Configuring BGP" chapter in the "IP Routing Protocols" part of the *Cisco IOS IP Configuration Guide, Release 12.4*. For details about specific commands, see the *Cisco IOS IP Command Reference, Volume 2 of 3: Routing Protocols, Release 12.4*.

## How to Configure BGP

## **Default BGP Configuration**

The table given below shows the basic default BGP configuration. For the defaults for all characteristics, see the specific commands in the *Cisco IOS IP Command Reference, Volume 2 of 3: Routing Protocols, Release 12.4.* 

Table 2: Default BGP Configuration

| Feature           | Default Setting         |
|-------------------|-------------------------|
| Aggregate address | Disabled: None defined. |

| Feature                                                            | Default Setting                                                                                                    |
|--------------------------------------------------------------------|----------------------------------------------------------------------------------------------------|
| AS path access list                                                | None defined.                                                                                                    |
| Auto summary                                                       | Disabled.                                                                                                    |
| Best path                                                          | • The router considers <i>as-path</i> in choosing a route<br>and does not compare similar routes from<br>external BGP peers.                                     |
|                                                                    | • Compare router ID: Disabled.                                                                                                    |
| BGP community list                                                 | • Number: None defined. When you permit a value for the community number, the list defaults to an implicit deny for everything else that has not been permitted. |
|                                                                    | • Format: Cisco default format (32-bit number).                                                                                                    |
| BGP confederation identifier/peers                                 | Identifier: None configured.                                                                                                    |
|                                                                    | • Peers: None identified.                                                                                                    |
| BGP Fast external fallover                                         | Enabled.                                                                                                    |
| BGP local preference                                               | 100. The range is 0 to 4294967295 with the higher value preferred.                                                                                               |
| BGP network                                                        | None specified; no backdoor route advertised.                                                                                                    |
| BGP route dampening                                                | Disabled by default. When enabled:                                                                                                    |
|                                                                    | • Half-life is 15 minutes.                                                                                                    |
|                                                                    | • Re-use is 750 (10-second increments).                                                                                                    |
|                                                                    | • Suppress is 2000 (10-second increments).                                                                                                    |
|                                                                    | • Max-suppress-time is 4 times half-life; 60 minutes.                                                                                                    |
| BGP router ID                                                      | The IP address of a loopback interface if one is<br>configured or the highest IP address configured for a<br>physical interface on the router.                   |
| Default information originate (protocol or network redistribution) | Disabled.                                                                                                    |
| Default metric                                                     | Built-in, automatic metric translations.                                                                                                    |

I

| Feature                        | Default Setting                                                                                                    |
|--------------------------------|----------------------------------------------------------------------------------------------------|
| Distance                       | • External route administrative distance: 20 (acceptable values are from 1 to 255).                                                                  |
|                                | • Internal route administrative distance: 200 (acceptable values are from 1 to 255).                                                                 |
|                                | • Local route administrative distance: 200 (acceptable values are from 1 to 255).                                                                    |
| Distribute list                | <ul> <li>In (filter networks received in updates): Disabled.</li> <li>Out (suppress networks from being advertised in updates): Disabled.</li> </ul> |
| Internal route redistribution  | Disabled.                                                                                                    |
| IP prefix list                 | None defined.                                                                                                    |
| Multi exit discriminator (MED) | • Always compare: Disabled. Does not compare MEDs for paths from neighbors in different autonomous systems.                                          |
|                                | • Best path compare: Disabled.                                                                                                    |
|                                | • MED missing as worst path: Disabled.                                                                                                    |
|                                | • Deterministic MED comparison is disabled.                                                                                                    |

| Feature                    | Default Setting                                                                                                    |
|----------------------------|----------------------------------------------------------------------------------------------------|
| Neighbor                   | • Advertisement interval: 30 seconds for external peers; 5 seconds for internal peers.                                                                                |
|                            | • Change logging: Enabled.                                                                                                    |
|                            | • Conditional advertisement: Disabled.                                                                                                    |
|                            | • Default originate: No default route is sent to the neighbor.                                                                                                    |
|                            | Description: None.                                                                                                    |
|                            | • Distribute list: None defined.                                                                                                    |
|                            | • External BGP multihop: Only directly connected neighbors are allowed.                                                                                               |
|                            | • Filter list: None used.                                                                                                    |
|                            | • Maximum number of prefixes received: No limit.                                                                                                    |
|                            | • Next hop (router as next hop for BGP neighbor):<br>Disabled.                                                                                                    |
|                            | • Password: Disabled.                                                                                                    |
|                            | • Peer group: None defined; no members assigned.                                                                                                    |
|                            | • Prefix list: None specified.                                                                                                    |
|                            | • Remote AS (add entry to neighbor BGP table):<br>No peers defined.                                                                                                   |
|                            | • Private AS number removal: Disabled.                                                                                                    |
|                            | • Route maps: None applied to a peer.                                                                                                    |
|                            | • Send community attributes: None sent to neighbors.                                                                                                    |
|                            | • Shutdown or soft reconfiguration: Not enabled.                                                                                                    |
|                            | • Timers: keepalive: 60 seconds; holdtime: 180 seconds.                                                                                                    |
|                            | • Update source: Best local address.                                                                                                    |
|                            | • Version: BGP Version 4.                                                                                                    |
|                            | • Weight: Routes learned through BGP peer: 0; routes sourced by the local router: 32768.                                                                              |
| NSF <sup>1</sup> Awareness | Disabled <sup>2</sup> . If enabled, allows Layer 3 switches to continue forwarding packets from a neighboring NSF-capable router during hardware or software changes. |

| Feature                       | Default Setting                               |
|-------------------------------|-----------------------------------------------|
| Route reflector               | None configured.                              |
| Synchronization (BGP and IGP) | Disabled.                                     |
| Table map update              | Disabled.                                     |
| Timers                        | Keepalive: 60 seconds; holdtime: 180 seconds. |

<sup>1</sup> Nonstop Forwarding
 <sup>2</sup> NSF Awareness can be enabled for IPv4 on switches with the license by enabling Graceful Restart.

## **Enabling BGP Routing**

#### Before you begin

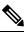

Note

To enable BGP, the switch or stack master must be running the IP services feature set.

|        | Command or Action                                                        | Purpose                                                                                                    |
|--------|--------------------------------------------------------------------------|----------------------------------------------------------------------------------------------------|
| Step 1 | configure terminal                                                       | Enters global configuration mode.                                                                               |
|        | Example:                                                                 |                                                                                                    |
|        | Device# configure terminal                                               |                                                                                                    |
| Step 2 | ip routing                                                               | Enables IP routing.                                                                                             |
|        | Example:                                                                 |                                                                                                    |
|        | Device(config)# ip routing                                               |                                                                                                    |
| Step 3 | router bgp autonomous-system                                             | Enables a BGP routing process, assign it an AS number,                                                          |
|        |                                                                          | and enter router configuration mode. The AS number can<br>be from 1 to 65535, with 64512 to 65535 designated as |
|        | Device(config)# router bgp 45000                                         | private autonomous numbers.                                                                                     |
| Step 4 | <b>network</b> <i>network-number</i> [ <b>mask</b> <i>network-mask</i> ] | Configures a network as local to this AS, and enter it in the BGP table                                         |
|        | [route-map route-map-name]                                               | the BOP table.                                                                                                  |
|        | Example:                                                                 |                                                                                                    |
|        | Device(config-router)# network 10.108.0.0                                |                                                                                                    |

I

|         | Command or Action                                                                          | Purpose                                                                                                    |
|---------|--------------------------------------------------------------------------------------------|----------------------------------------------------------------------------------------------------|
| Step 5  | neighbor {ip-address   peer-group-name} remote-as<br>number<br>Example:                    | Adds an entry to the BGP neighbor table specifying that<br>the neighbor identified by the IP address belongs to the<br>specified AS.             |
|         | Device(config-router)# neighbor 10.108.1.2<br>remote-as 65200                              | For EBGP, neighbors are usually directly connected, and<br>the IP address is the address of the interface at the other<br>end of the connection. |
|         |                                                                                            | For IBGP, the IP address can be the address of any of the router interfaces.                                                                     |
| Step 6  | <b>neighbor</b> { <i>ip-address</i>   <i>peer-group-name</i> }<br><b>remove-private-as</b> | (Optional) Removes private AS numbers from the AS-path in outbound routing updates.                                                              |
|         | Example:                                                                                   |                                                                                                    |
|         | Device(config-router)# neighbor 172.16.2.33<br>remove-private-as                           |                                                                                                    |
| Step 7  | synchronization                                                                            | (Optional) Enables synchronization between BGP and ar                                                                                            |
|         | Example:                                                                                   | IGP.                                                                                                    |
|         | Device(config-router)# synchronization                                                     |                                                                                                    |
| Step 8  | auto-summary                                                                               | (Optional) Enables automatic network summarization.                                                                                              |
|         | Example:                                                                                   | When a subnet is redistributed from an IGP into BGP, only<br>the network route is inserted into the BGP table.                                   |
|         | Device(config-router)# auto-summary                                                        |                                                                                                    |
| Step 9  | bgp graceful-restart                                                                       | (Optional) Enables NSF awareness on switch. By default NSF awareness is disabled.                                                                |
|         | Example:                                                                                   | NSF awareness is disabled.                                                                                                    |
|         | Device(config-router)# bgp graceful-start                                                  |                                                                                                    |
| Step 10 | end                                                                                        | Returns to privileged EXEC mode.                                                                                                    |
|         | Example:                                                                                   |                                                                                                    |
|         | Device(config-router)# <b>end</b>                                                          |                                                                                                    |
| Step 11 | show ip bgp network network-number                                                         | Verifies the configuration.                                                                                                    |
|         | Example:                                                                                   |                                                                                                    |
|         | Device# show ip bgp network 10.108.0.0                                                     |                                                                                                    |
| Step 12 | show ip bgp neighbor                                                                       | Verifies that NSF awareness (Graceful Restart) is enabled                                                                                        |
|         | Example:                                                                                   | on the neighbor.                                                                                                    |
|         | Device# show ip bgp neighbor                                                               | If NSF awareness is enabled on the switch and the neighbor, this message appears:                                                                |
|         |                                                                                            | Graceful Restart Capability: advertised and received                                                                                             |

I

|         | Command or Action                          | Purpose                                                                                   |
|---------|--------------------------------------------|-------------------------------------------------------------------------------------------|
|         |                                            | If NSF awareness is enabled on the switch, but not on the neighbor, this message appears: |
|         |                                            | Graceful Restart Capability: advertised                                                   |
| Step 13 | copy running-config startup-config         | (Optional) Saves your entries in the configuration file.                                  |
|         | Example:                                   |                                                                                           |
|         | Device# copy running-config startup-config |                                                                                           |

# **Managing Routing Policy Changes**

To learn if a BGP peer supports the route refresh capability and to reset the BGP session:

|        | Command or Action                                                      | Purpose                                                                                                    |
|--------|------------------------------------------------------------------------|----------------------------------------------------------------------------------------------------|
| Step 1 | show ip bgp neighbors<br>Example:                                      | Displays whether a neighbor supports the route refresh capability. When supported, this message appears for the router:                                    |
|        | Device# show ip bgp neighbors                                          | Received route refresh capability from peer.                                                                                                    |
| Step 2 | <pre>clear ip bgp {*   address   peer-group-name}</pre>                | Resets the routing table on the specified connection.                                                                                                    |
|        | Example:                                                               | • Enter an asterisk (*) to specify that all connections be reset.                                                                                          |
|        | Device# clear ip bgp *                                                 | • Enter an IP address to specify the connection to be reset.                                                                                               |
|        |                                                                        | • Enter a peer group name to reset the peer group.                                                                                                    |
| Step 3 | clear ip bgp {*   address   peer-group-name} soft out         Example: | (Optional) Performs an outbound soft reset to reset the inbound routing table on the specified connection. Use this command if route refresh is supported. |
|        | Device# clear ip bgp * soft out                                        | • Enter an asterisk (*) to specify that all connections be reset.                                                                                          |
|        |                                                                        | • Enter an IP address to specify the connection to be reset.                                                                                               |
|        |                                                                        | • Enter a peer group name to reset the peer group.                                                                                                    |
| Step 4 | show ip bgp                                                            | Verifies the reset by checking information about the routing                                                                                               |
|        | Example:                                                               | table and about BGP neighbors.                                                                                                    |
|        | Device# show ip bgp                                                    |                                                                                                    |

|        | Command or Action                 | Purpose                                                                                     |
|--------|-----------------------------------|---------------------------------------------------------------------------------------------|
| Step 5 | show ip bgp neighbors<br>Example: | Verifies the reset by checking information about the routing table and about BGP neighbors. |
|        | Device# show ip bgp neighbors     |                                                                                             |

# **Configuring BGP Decision Attributes**

| Command or Action                                                                          | Purpose                                                                                                    |
|--------------------------------------------------------------------------------------------|----------------------------------------------------------------------------------------------------|
| configure terminal                                                                         | Enters global configuration mode.                                                                                                    |
| Example:                                                                                   |                                                                                                    |
| Device# configure terminal                                                                 |                                                                                                    |
| router bgp autonomous-system Example:                                                      | Enables a BGP routing process, assign it an AS number, and enter router configuration mode.                                                                                                    |
| Device(config)# router bgp 4500                                                            |                                                                                                    |
| bgp best-path as-path ignore                                                               | (Optional) Configures the router to ignore AS path length                                                                                                    |
| Example:                                                                                   | in selecting a route.                                                                                                    |
| Device(config-router)# bgp bestpath as-path ignore                                         |                                                                                                    |
| neighbor {ip-address   peer-group-name} next-hop-self                                      | (Optional) Disables next-hop processing on BGP updates                                                                                                    |
| Example:                                                                                   | to a neighbor by entering a specific IP address to be used instead of the next-hop address.                                                                                                    |
| Device(config-router)# neighbor 10.108.1.1<br>next-hop-self                                |                                                                                                    |
| <b>neighbor</b> { <i>ip-address</i>   <i>peer-group-name</i> } <b>weight</b> <i>weight</i> |                                                                                                    |
| Example:                                                                                   | Acceptable values are from 0 to 65535; the largest weight<br>is the preferred route. Routes learned through another BGP                                                                                                    |
| Device(config-router)# neighbor 172.16.12.1 weight 50                                      | peer have a default weight of 0; routes sourced by the local router have a default weight of 32768.                                                                                                    |
| default-metric number                                                                      | (Optional) Sets a MED metric to set preferred paths to                                                                                                    |
| Example:                                                                                   | external neighbors. All routes without a MED will also be set to this value. The range is 1 to 4294967295. The lowest                                                                                                    |
| Device(config-router)# default-metric 300                                                  | value is the most desirable.                                                                                                    |
|                                                                                            | <pre>configure terminal<br/>Example:<br/>Device# configure terminal<br/>router bgp autonomous-system<br/>Example:<br/>Device (config) # router bgp 4500<br/>bgp best-path as-path ignore<br/>Example:<br/>Device (config-router) # bgp bestpath as-path ignore<br/>Reighbor {ip-address   peer-group-name} next-hop-self<br/>Example:<br/>Device (config-router) # neighbor 10.108.1.1<br/>next-hop-self<br/>neighbor {ip-address   peer-group-name} weight weight<br/>Example:<br/>Device (config-router) # neighbor 10.108.1.1<br/>next-hop-self<br/>Device (config-router) # neighbor 172.16.12.1 weight<br/>50<br/>default-metric number<br/>Example:</pre> |

|         | Command or Action                                                   | Purpose                                                                                                    |
|---------|---------------------------------------------------------------------|----------------------------------------------------------------------------------------------------|
| Step 7  | bgp bestpath med missing-as-worst<br>Example:                       | (Optional) Configures the switch to consider a missing MED as having a value of infinity, making the path without a MED value the least desirable path.                                                  |
|         | <pre>Device(config-router)# bgp bestpath med missing-as-worst</pre> |                                                                                                    |
| Step 8  | bgp always-compare med                                              | (Optional) Configures the switch to compare MEDs for                                                                                                    |
|         | Example:                                                            | paths from neighbors in different autonomous systems. By default, MED comparison is only done among paths in the same AS.                                                                                |
|         | Device(config-router)# bgp always-compare-med                       | sume AS.                                                                                                    |
| Step 9  | bgp bestpath med confed                                             | (Optional) Configures the switch to consider the MED in                                                                                                    |
|         | Example:                                                            | choosing a path from among those advertised by different subautonomous systems within a confederation.                                                                                                   |
|         | Device(config-router)# bgp bestpath med confed                      |                                                                                                    |
| Step 10 | bgp deterministic med                                               | (Optional) Configures the switch to consider the MED                                                                                                    |
|         | Example:                                                            | variable when choosing among routes advertised by different peers in the same AS.                                                                                                    |
|         | Device(config-router)# bgp deterministic med                        |                                                                                                    |
| Step 11 | bgp default local-preference value                                  | (Optional) Change the default local preference value. The                                                                                                    |
|         | Example:                                                            | range is 0 to 4294967295; the default value is 100. The highest local preference value is preferred.                                                                                                    |
|         | Device(config-router)# bgp default<br>local-preference 200          |                                                                                                    |
| Step 12 | maximum-paths number                                                | (Optional) Configures the number of paths to be added to                                                                                                    |
|         | Example:                                                            | the IP routing table. The default is to only enter the best<br>path in the routing table. The range is from 1 to 16. Having                                                                              |
|         | Device(config-router)# maximum-paths 8                              | multiple paths allows load-balancing among the paths.<br>(Although the switch software allows a maximum of<br>32 equal-cost routes, the switch hardware will never use<br>more than 16 paths per route.) |
| Step 13 | end                                                                 | Returns to privileged EXEC mode.                                                                                                    |
|         | Example:                                                            |                                                                                                    |
|         | Device(config)# <b>end</b>                                          |                                                                                                    |
| Step 14 | show ip bgp                                                         | Verifies the reset by checking information about the routing                                                                                                    |
|         | Example:                                                            | table and about BGP neighbors.                                                                                                    |
|         | Device# show ip bgp                                                 |                                                                                                    |
| Step 15 | show ip bgp neighbors                                               | Verifies the reset by checking information about the routing                                                                                                    |
|         | Example:                                                            | table and about BGP neighbors.                                                                                                    |

| Command or Action                          | Purpose                                                                         |
|--------------------------------------------|---------------------------------------------------------------------------------|
| Device# show ip bgp neighbors              |                                                                                 |
| copy running-config startup-config         | (Optional) Saves your entries in the configuration file.                        |
| Example:                                   |                                                                                 |
| Device# copy running-config startup-config |                                                                                 |
|                                            | Device# show ip bgp neighbors<br>copy running-config startup-config<br>Example: |

# **Configuring BGP Filtering with Route Maps**

|        | Command or Action                                                      | Purpose                                                                                                    |
|--------|------------------------------------------------------------------------|----------------------------------------------------------------------------------------------------|
| Step 1 | configure terminal                                                     | Enters global configuration mode.                                                                                                    |
|        | Example:                                                               |                                                                                                    |
|        | Device# configure terminal                                             |                                                                                                    |
| Step 2 | route-map map-tag [permit   deny] [sequence-number]                    | Creates a route map, and enter route-map configuration                                                                                           |
|        | Example:                                                               | mode.                                                                                                    |
|        | Device(config)# route-map set-peer-address permit<br>10                |                                                                                                    |
| Step 3 | set ip next-hop <i>ip-address</i> [ <i>ip-address</i> ] [peer-address] | (Optional) Sets a route map to disable next-hop processing                                                                                       |
|        | <b>Example:</b><br>Device(config)# set ip next-hop 10.1.1.3            | • In an inbound route map, set the next hop of matching routes to be the neighbor peering address, overriding third-party next hops.             |
|        |                                                                        | • In an outbound route map of a BGP peer, set the next<br>hop to the peering address of the local router, disabling<br>the next-hop calculation. |
| Step 4 | end                                                                    | Returns to privileged EXEC mode.                                                                                                    |
|        | Example:                                                               |                                                                                                    |
|        | Device(config)# <b>end</b>                                             |                                                                                                    |
| Step 5 | show route-map [map-name]                                              | Displays all route maps configured or only the one specified                                                                                     |
|        | Example:                                                               | to verify configuration.                                                                                                    |
|        | Device# show route-map                                                 |                                                                                                    |

I

|        | Command or Action                          | Purpose                                                 |
|--------|--------------------------------------------|---------------------------------------------------------|
| Step 6 | copy running-config startup-config         | (Optional) Saves your entries in the configuration file |
|        | Example:                                   |                                                         |
|        | Device# copy running-config startup-config |                                                         |
|        |                                            |                                                         |

# **Configuring BGP Filtering by Neighbor**

|        | Command or Action                                                                                    | Purpose                                                                                                   |
|--------|----------------------------------------------------------------------------------------------------|----------------------------------------------------------------------------------------------------|
| Step 1 | configure terminal                                                                                   | Enters global configuration mode.                                                                         |
|        | Example:                                                                                             |                                                                                                    |
|        | Device# configure terminal                                                                           |                                                                                                    |
| Step 2 | router bgp autonomous-system                                                                         | Enables a BGP routing process, assign it an AS number,                                                    |
|        | Example:                                                                                             | and enter router configuration mode.                                                                      |
|        | Device(config)# router bgp 109                                                                       |                                                                                                    |
| Step 3 | neighbor {ip-address   peer-group name} distribute-list       {access-list-number   name} {in   out} | (Optional) Filters BGP routing updates to or from neighbors as specified in an access list.               |
|        | Example:                                                                                             | <b>Note</b> You can also use the <b>neighbor prefix-list</b> router                                       |
|        | Device(config-router)# neighbor 172.16.4.1<br>distribute-list 39 in                                  | configuration command to filter updates, but you cannot use both commands to configure the same BGP peer. |
| Step 4 | neighbor {ip-address   peer-group name} route-map         map-tag {in   out}                         | (Optional) Applies a route map to filter an incoming or outgoing route.                                   |
|        | Example:                                                                                             |                                                                                                    |
|        | Device(config-router)# neighbor 172.16.70.24<br>route-map internal-map in                            |                                                                                                    |
| Step 5 | end                                                                                                  | Returns to privileged EXEC mode.                                                                          |
|        | Example:                                                                                             |                                                                                                    |
|        | Device(config)# end                                                                                  |                                                                                                    |
| Step 6 | show ip bgp neighbors                                                                                | Verifies the configuration.                                                                               |
|        | Example:                                                                                             |                                                                                                    |

|        | Command or Action                          | Purpose                                                  |
|--------|--------------------------------------------|----------------------------------------------------------|
|        | Device# show ip bgp neighbors              |                                                          |
| Step 7 | copy running-config startup-config         | (Optional) Saves your entries in the configuration file. |
|        | Example:                                   |                                                          |
|        | Device# copy running-config startup-config |                                                          |

## **Configuring BGP Filtering by Access Lists and Neighbors**

Another method of filtering is to specify an access list filter on both incoming and outbound updates, based on the BGP autonomous system paths. Each filter is an access list based on regular expressions. (See the "Regular Expressions" appendix in the *Cisco IOS Dial Technologies Command Reference, Release 12.4* for more information on forming regular expressions.) To use this method, define an autonomous system path access list, and apply it to updates to and from particular neighbors.

|        | Command or Action                                                                                                | Purpose                                           |
|--------|----------------------------------------------------------------------------------------------------|---------------------------------------------------|
| Step 1 | configure terminal                                                                                               | Enters global configuration mode.                 |
|        | Example:                                                                                                    |                                                   |
|        | Device# configure terminal                                                                                       |                                                   |
| Step 2 | <b>ip as-path access-list</b> access-list-number { <b>permit</b>   <b>deny</b> }<br>as-regular-expressions       | Defines a BGP-related access list.                |
|        | Example:                                                                                                    |                                                   |
|        | Device(config)# ip as-path access-list 1 deny<br>_65535_                                                         |                                                   |
| Step 3 | router bgp autonomous-system                                                                                     | Enters BGP router configuration mode.             |
|        | Example:                                                                                                    |                                                   |
|        | Device(config)# router bgp 110                                                                                   |                                                   |
| Step 4 | neighbor {ip-address   peer-group name} filter-list       {access-list-number   name} {in   out   weight weight} | Establishes a BGP filter based on an access list. |
|        | Example:                                                                                                    |                                                   |
|        | Device(config-router)# neighbor 172.16.1.1<br>filter-list 1 out                                                  |                                                   |
| Step 5 | end                                                                                                    | Returns to privileged EXEC mode.                  |
|        | Example:                                                                                                    |                                                   |

|        | Command or Action                                | Purpose                                                  |
|--------|--------------------------------------------------|----------------------------------------------------------|
|        | Device(config)# <b>end</b>                       |                                                          |
| Step 6 | show ip bgp neighbors [paths regular-expression] | Verifies the configuration.                              |
|        | Example:                                         |                                                          |
|        | Device# show ip bgp neighbors                    |                                                          |
| Step 7 | copy running-config startup-config               | (Optional) Saves your entries in the configuration file. |
|        | Example:                                         |                                                          |
|        | Device# copy running-config startup-config       |                                                          |
|        |                                                  |                                                          |

## **Configuring Prefix Lists for BGP Filtering**

You do not need to specify a sequence number when removing a configuration entry. **Show** commands include the sequence numbers in their output.

Before using a prefix list in a command, you must set up the prefix list.

| Procedure |  |
|-----------|--|
|-----------|--|

|        | Command or Action                                                                                                    | Purpose                                                                                                    |
|--------|----------------------------------------------------------------------------------------------------|----------------------------------------------------------------------------------------------------|
| Step 1 | configure terminal                                                                                                    | Enters global configuration mode.                                                                                                    |
|        | Example:                                                                                                    |                                                                                                    |
|        | Device# configure terminal                                                                                                    |                                                                                                    |
| Step 2 | <b>ip prefix-list</b> <i>list-name</i> [ <b>seq</b> <i>seq-value</i> ] <b>deny</b>   <b>permit</b><br><i>network/len</i> [ <b>ge</b> <i>ge-value</i> ] [ <b>le</b> <i>le-value</i> ] | Creates a prefix list with an optional sequence number to <b>deny</b> or <b>permit</b> access for matching conditions. You must                                                                                                    |
|        | Example:<br>Device(config)# ip prefix-list BLUE permit<br>172.16.1.0/24                                                                                                    | <ul> <li>enter at least one permit or deny clause.</li> <li><i>network/len</i> is the network number and length (in bits) of the network mask.</li> <li>(Optional) ge and le values specify the range of the prefix length to be matched. The specified <i>ge-value</i> and <i>le-value</i> must satisfy this condition: <i>len &lt; ge-value &lt; le-value &lt; 32</i></li> </ul> |
| Step 3 | <pre>ip prefix-list list-name seq seq-value deny   permit network/len [ge ge-value] [le le-value] Example: Device(config) # ip prefix-list BLUE seq 10 permit 172.24.1.0/24</pre>    | (Optional) Adds an entry to a prefix list, and assign a sequence number to the entry.                                                                                                    |

L

|        | Command or Action                                                                                         | Purpose                                                                                          |
|--------|----------------------------------------------------------------------------------------------------|--------------------------------------------------------------------------------------------------|
| Step 4 | end                                                                                                    | Returns to privileged EXEC mode.                                                                 |
|        | Example:                                                                                                  |                                                                                                  |
|        | Device(config)# end                                                                                       |                                                                                                  |
| Step 5 | <pre>show ip prefix list [detail   summary] name [network/len] [seq seq-num] [longer] [first-match]</pre> | Verifies the configuration by displaying information about a prefix list or prefix list entries. |
|        | Example:                                                                                                  |                                                                                                  |
|        | Device# show ip prefix list summary test                                                                  |                                                                                                  |
| Step 6 | copy running-config startup-config                                                                        | (Optional) Saves your entries in the configuration file.                                         |
|        | Example:                                                                                                  |                                                                                                  |
|        | Device# copy running-config startup-config                                                                |                                                                                                  |
|        |                                                                                                    |                                                                                                  |

## **Configuring BGP Community Filtering**

By default, no COMMUNITIES attribute is sent to a neighbor. You can specify that the COMMUNITIES attribute be sent to the neighbor at an IP address by using the **neighbor send-community** router configuration command.

#### **SUMMARY STEPS**

- 1. configure terminal
- 2. ip community-list community-list-number {permit | deny} community-number
- **3.** router bgp autonomous-system
- 4. neighbor {*ip-address* | *peer-group name*} send-community
- 5. set comm-list *list-num* delete
- 6. exit
- 7. ip bgp-community new-format
- 8. end
- 9. show ip bgp community
- **10.** copy running-config startup-config

#### **DETAILED STEPS**

|        | Command or Action          | Purpose                           |
|--------|----------------------------|-----------------------------------|
| Step 1 | configure terminal         | Enters global configuration mode. |
|        | Example:                   |                                   |
|        | Device# configure terminal |                                   |

|        | Command or Action                                                                                                    | Purpose                                                                                                    |
|--------|----------------------------------------------------------------------------------------------------|----------------------------------------------------------------------------------------------------|
| Step 2 | <pre>ip community-list community-list-number {permit   deny} community-number Example: Device(config) # ip community-list 1 permit 50000:10</pre> | <ul> <li>Creates a community list, and assigns it a number.</li> <li>The <i>community-list-number</i> is an integer from 1 to 99 that identifies one or more permit or deny groups of communities.</li> <li>The <i>community-number</i> is the number configured by a set community route-map configuration command.</li> </ul>                                         |
| Step 3 | router bgp autonomous-system                                                                                                    | Enters BGP router configuration mode.                                                                                                    |
|        | Example:<br>Device(config)# router bgp 108                                                                                                    |                                                                                                    |
| Step 4 | <pre>neighbor {ip-address   peer-group name} send-community Example: Device(config-router)# neighbor 172.16.70.23 send-community</pre>            | Specifies that the COMMUNITIES attribute be sent to the neighbor at this IP address.                                                                                                    |
| Step 5 | set comm-list list-num delete         Example:         Device(config-router)# set comm-list 500 delete                                            | (Optional) Removes communities from the community<br>attribute of an inbound or outbound update that match a<br>standard or extended community list specified by a route<br>map.                                                                                                    |
| Step 6 | exit<br>Example:<br>Device(config-router)# end                                                                                                    | Returns to global configuration mode.                                                                                                    |
| Step 7 | <pre>ip bgp-community new-format Example: Device(config)# ip bgp-community new format</pre>                                                       | <ul><li>(Optional) Displays and parses BGP communities in the format AA:NN.</li><li>A BGP community is displayed in a two-part format 2 bytes long. The Cisco default community format is in the format NNAA. In the most recent RFC for BGP, a community takes the form AA:NN, where the first part is the AS number and the second part is a 2-byte number.</li></ul> |
| Step 8 | end<br>Example:<br>Device(config)# end                                                                                                    | Returns to privileged EXEC mode.                                                                                                    |
| Step 9 | <pre>show ip bgp community Example: Device# show ip bgp community</pre>                                                                           | Verifies the configuration.                                                                                                    |

| ies in the configuration file. |
|--------------------------------|
|                                |
|                                |
|                                |

## **Configuring BGP Neighbors and Peer Groups**

To assign configuration options to an individual neighbor, specify any of these router configuration commands by using the neighbor IP address. To assign the options to a peer group, specify any of the commands by using the peer group name. You can disable a BGP peer or peer group without removing all the configuration information by using the **neighbor shutdown** router configuration command.

|         | Command or Action                                                                                                    | Purpose                                                                                                    |
|---------|----------------------------------------------------------------------------------------------------|----------------------------------------------------------------------------------------------------|
| Step 1  | configure terminal                                                                                                    | Enters global configuration mode.                                                                                                    |
|         | Example:                                                                                                    |                                                                                                    |
|         | Device# configure terminal                                                                                                    |                                                                                                    |
| Step 2  | router bgp autonomous-system                                                                                                    | Enters BGP router configuration mode.                                                                                                    |
| Step 3  | neighbor peer-group-name peer-group                                                                                             | Creates a BGP peer group.                                                                                                    |
| Step 4  | neighbor ip-address peer-group peer-group-name                                                                                  | Makes a BGP neighbor a member of the peer group.                                                                                                    |
| Step 5  | <b>neighbor</b> { <i>ip-address</i>   <i>peer-group-name</i> } <b>remote-as</b> <i>number</i>                                   | Specifies a BGP neighbor. If a peer group is not configured with a <b>remote-as</b> <i>number</i> , use this command to create peer groups containing EBGP neighbors. The range is 1 to 65535. |
| Step 6  | <b>neighbor</b> { <i>ip-address</i>   <i>peer-group-name</i> } <b>description</b> <i>text</i>                                   | (Optional) Associates a description with a neighbor.                                                                                                    |
| Step 7  | <b>neighbor</b> { <i>ip-address</i>   <i>peer-group-name</i> }<br><b>default-originate</b> [ <b>route-map</b> <i>map-name</i> ] | (Optional) Allows a BGP speaker (the local router) to send<br>the default route 0.0.0.0 to a neighbor for use as a default<br>route.                                                           |
| Step 8  | <pre>neighbor {ip-address   peer-group-name} send-community</pre>                                                               | (Optional) Specifies that the COMMUNITIES attribute<br>be sent to the neighbor at this IP address.                                                                                             |
| Step 9  | <b>neighbor</b> { <i>ip-address</i>   <i>peer-group-name</i> } <b>update-source</b> <i>interface</i>                            | (Optional) Allows internal BGP sessions to use any operational interface for TCP connections.                                                                                                  |
| Step 10 | <b>neighbor</b> { <i>ip-address</i>   <i>peer-group-name</i> } <b>ebgp-multihop</b>                                             | (Optional) Allows BGP sessions, even when the neighbor<br>is not on a directly connected segment. The multihop                                                                                 |

|         | Command or Action                                                                                                    | Purpose                                                                                                    |
|---------|----------------------------------------------------------------------------------------------------|----------------------------------------------------------------------------------------------------|
|         |                                                                                                    | session is not established if the only route to the multihop peer's address is the default route (0.0.0.0).                                                                                                    |
| Step 11 | <b>neighbor</b> { <i>ip-address</i>   <i>peer-group-name</i> } <b>local-as</b> <i>number</i>                                | (Optional) Specifies an AS number to use as the local AS.<br>The range is 1 to 65535.                                                                                                    |
| Step 12 | neighbor { <i>ip-address</i>   <i>peer-group-name</i> }<br>advertisement-interval <i>seconds</i>                            | (Optional) Sets the minimum interval between sending BGP routing updates.                                                                                                    |
| Step 13 | <b>neighbor</b> { <i>ip-address</i>   <i>peer-group-name</i> }<br><b>maximum-prefix</b> <i>maximum</i> [ <i>threshold</i> ] | (Optional) Controls how many prefixes can be received<br>from a neighbor. The range is 1 to 4294967295. The<br><i>threshold</i> (optional) is the percentage of maximum at which<br>a warning message is generated. The default is 75 percent.                                                                                                    |
| Step 14 | <b>neighbor</b> { <i>ip-address</i>   <i>peer-group-name</i> } <b>next-hop-self</b>                                         | (Optional) Disables next-hop processing on the BGP updates to a neighbor.                                                                                                    |
| Step 15 | neighbor { <i>ip-address</i>   <i>peer-group-name</i> } password <i>string</i>                                              | (Optional) Sets MD5 authentication on a TCP connection<br>to a BGP peer. The same password must be configured on<br>both BGP peers, or the connection between them is not<br>made.                                                                                                    |
| Step 16 | neighbor {ip-address   peer-group-name} route-map         map-name {in   out}                                               | (Optional) Applies a route map to incoming or outgoing routes.                                                                                                    |
| Step 17 | <pre>neighbor {ip-address   peer-group-name} send-community</pre>                                                           | (Optional) Specifies that the COMMUNITIES attribute<br>be sent to the neighbor at this IP address.                                                                                                    |
| Step 18 | <b>neighbor</b> { <i>ip-address</i>   <i>peer-group-name</i> } <b>timers</b> <i>keepalive holdtime</i>                      | <ul> <li>(Optional) Sets timers for the neighbor or peer group.</li> <li>The <i>keepalive</i> interval is the time within which keepalive messages are sent to peers. The range is 1 to 4294967295 seconds; the default is 60.</li> <li>The <i>holdtime</i> is the interval after which a peer is declared inactive after not receiving a keepalive message from it. The range is 1 to 4294967295 seconds; the default is 180.</li> </ul> |
| Step 19 | neighbor {ip-address   peer-group-name} weight weight                                                                       | (Optional) Specifies a weight for all routes from a neighbor.                                                                                                    |
| Step 20 | neighbor {ip-address   peer-group-name} distribute-list       {access-list-number   name} {in   out}                        | (Optional) Filter BGP routing updates to or from neighbors, as specified in an access list.                                                                                                    |
| Step 21 | neighbor {ip-address   peer-group-name} filter-list         access-list-number {in   out   weight weight}                   | (Optional) Establish a BGP filter.                                                                                                    |
| Step 22 | <b>neighbor</b> { <i>ip-address</i>   <i>peer-group-name</i> } <b>version</b> <i>value</i>                                  | (Optional) Specifies the BGP version to use when communicating with a neighbor.                                                                                                    |
| Step 23 | <b>neighbor</b> { <i>ip-address</i>   <i>peer-group-name</i> }<br><b>soft-reconfiguration inbound</b>                       | (Optional) Configures the software to start storing received updates.                                                                                                    |

I

|         | Command or Action                          | Purpose                                                  |
|---------|--------------------------------------------|----------------------------------------------------------|
| Step 24 | end                                        | Returns to privileged EXEC mode.                         |
|         | Example:                                   |                                                          |
|         | Device(config)# <b>end</b>                 |                                                          |
| Step 25 | show ip bgp neighbors                      | Verifies the configuration.                              |
| Step 26 | copy running-config startup-config         | (Optional) Saves your entries in the configuration file. |
|         | Example:                                   |                                                          |
|         | Device# copy running-config startup-config |                                                          |

# **Configuring Aggregate Addresses in a Routing Table**

|        | Command or Action                                                     | Purpose                                                                                                    |
|--------|-----------------------------------------------------------------------|----------------------------------------------------------------------------------------------------|
| Step 1 | configure terminal                                                    | Enters global configuration mode.                                                                                                    |
|        | Example:                                                              |                                                                                                    |
|        | Device# configure terminal                                            |                                                                                                    |
| Step 2 | router bgp autonomous-system                                          | Enters BGP router configuration mode.                                                                                                    |
|        | Example:                                                              |                                                                                                    |
|        | Device(config)# router bgp 106                                        |                                                                                                    |
| Step 3 | <b>3</b> aggregate-address address mask Creates an aggregat           | Creates an aggregate entry in the BGP routing table. The                                                                                                    |
|        | Example:                                                              | aggregate route is advertised as coming from the AS, and<br>the atomic aggregate attribute is set to indicate that                                                                              |
|        | Device(config-router)# aggregate-address 10.0.0.0<br>255.0.0.0        | information might be missing.                                                                                                    |
| Step 4 | aggregate-address address mask as-set                                 | (Optional) Generates AS set path information. This                                                                                                    |
|        | Example:                                                              | command creates an aggregate entry following the same<br>rules as the previous command, but the advertised path                                                                                 |
|        | Device(config-router)# aggregate-address 10.0.0.0<br>255.0.0.0 as-set | will be an AS_SET consisting of all elements contained<br>in all paths. Do not use this keyword when aggregating<br>many paths because this route must be continually<br>withdrawn and updated. |
| Step 5 | aggregate-address address-mask summary-only                           | (Optional) Advertises summary addresses only.                                                                                                    |
|        | Example:                                                              |                                                                                                    |

|         | Command or Action                                                                 | Purpose                                                                           |
|---------|-----------------------------------------------------------------------------------|-----------------------------------------------------------------------------------|
|         | Device(config-router)# aggregate-address 10.0.0.0<br>255.0.0.0 summary-only       |                                                                                   |
| Step 6  | aggregate-address address mask suppress-map<br>map-name                           | (Optional) Suppresses selected, more specific routes.                             |
|         | Example:                                                                          |                                                                                   |
|         | Device(config-router)# aggregate-address 10.0.0.0<br>255.0.0.0 suppress-map map1  |                                                                                   |
| Step 7  | aggregate-address address mask advertise-map<br>map-name                          | (Optional) Generates an aggregate based on conditions specified by the route map. |
|         | Example:                                                                          |                                                                                   |
|         | Device(config-router)# aggregate-address 10.0.0.0<br>255.0.0.0 advertise-map map2 |                                                                                   |
| Step 8  | aggregate-address address mask attribute-map<br>map-name                          | (Optional) Generates an aggregate with attributes specified in the route map.     |
|         | Example:                                                                          |                                                                                   |
|         | Device(config-router)# aggregate-address 10.0.0.0<br>255.0.0.0 attribute-map map3 |                                                                                   |
| Step 9  | end                                                                               | Returns to privileged EXEC mode.                                                  |
|         | Example:                                                                          |                                                                                   |
|         | Device(config)# <b>end</b>                                                        |                                                                                   |
| Step 10 | show ip bgp neighbors [advertised-routes]                                         | Verifies the configuration.                                                       |
|         | Example:                                                                          |                                                                                   |
|         | Device# show ip bgp neighbors                                                     |                                                                                   |
| Step 11 | copy running-config startup-config                                                | (Optional) Saves your entries in the configuration file.                          |
|         | Example:                                                                          |                                                                                   |
|         | Device# copy running-config startup-config                                        |                                                                                   |

# **Configuring Routing Domain Confederations**

You must specify a confederation identifier that acts as the autonomous system number for the group of autonomous systems.

|        | Command or Action                                                                       | Purpose                                                                                                    |
|--------|-----------------------------------------------------------------------------------------|----------------------------------------------------------------------------------------------------|
| Step 1 | configure terminal                                                                      | Enters global configuration mode.                                                                                 |
|        | Example:                                                                                |                                                                                                    |
|        | Device# <b>configure terminal</b>                                                       |                                                                                                    |
| Step 2 | router bgp autonomous-system                                                            | Enters BGP router configuration mode.                                                                             |
|        | Example:                                                                                |                                                                                                    |
|        | Device(config)# router bgp 100                                                          |                                                                                                    |
| Step 3 | bgp confederation identifier autonomous-system                                          | Configures a BGP confederation identifier.                                                                        |
|        | Example:                                                                                |                                                                                                    |
|        | Device(config)# bgp confederation identifier 50007                                      |                                                                                                    |
| Step 4 | <b>bgp confederation peers</b> <i>autonomous-system</i><br>[ <i>autonomous-system</i> ] | Specifies the autonomous systems that belong to the confederation and that will be treated as special EBGP peers. |
|        | Example:                                                                                |                                                                                                    |
|        | Device(config)# bgp confederation peers 51000 51001<br>51002                            |                                                                                                    |
| Step 5 | end                                                                                     | Returns to privileged EXEC mode.                                                                                  |
|        | Example:                                                                                |                                                                                                    |
|        | Device(config)# <b>end</b>                                                              |                                                                                                    |
| Step 6 | show ip bgp neighbor                                                                    | Verifies the configuration.                                                                                       |
|        | Example:                                                                                |                                                                                                    |
|        | Device# show ip bgp neighbor                                                            |                                                                                                    |
| Step 7 | show ip bgp network                                                                     | Verifies the configuration.                                                                                       |
|        | Example:                                                                                |                                                                                                    |
|        | Device# show ip bgp network                                                             |                                                                                                    |
| Step 8 | copy running-config startup-config                                                      | (Optional) Saves your entries in the configuration file.                                                          |
|        | Example:                                                                                |                                                                                                    |
|        | Device# copy running-config startup-config                                              |                                                                                                    |

# **Configuring BGP Route Reflectors**

#### Procedure

|        | Command or Action                                                      | Purpose                                                                                                    |
|--------|------------------------------------------------------------------------|----------------------------------------------------------------------------------------------------|
| Step 1 | configure terminal                                                     | Enters global configuration mode.                                                                                              |
|        | Example:                                                               |                                                                                                    |
|        | Device# configure terminal                                             |                                                                                                    |
| Step 2 | router bgp autonomous-system                                           | Enters BGP router configuration mode.                                                                                          |
|        | Example:                                                               |                                                                                                    |
|        | Device(config)# router bgp 101                                         |                                                                                                    |
| Step 3 | neighbor {ip-address   peer-group-name}<br>route-reflector-client      | Configures the local router as a BGP route reflector and the specified neighbor as a client.                                   |
|        | Example:                                                               |                                                                                                    |
|        | Device(config-router)# neighbor 172.16.70.24<br>route-reflector-client |                                                                                                    |
| Step 4 | bgp cluster-id cluster-id                                              | (Optional) Configures the cluster ID if the cluster has mo                                                                     |
|        | Example:                                                               | than one route reflector.                                                                                                    |
|        | Device(config-router)# bgp cluster-id 10.0.1.2                         |                                                                                                    |
| Step 5 | no bgp client-to-client reflection                                     | (Optional) Disables client-to-client route reflection. By                                                                      |
|        | Example:                                                               | default, the routes from a route reflector client are reflected<br>to other clients. However, if the clients are fully meshed, |
|        | Device(config-router)# no bgp client-to-client reflection              | the route reflector does not need to reflect routes to clients.                                                                |
| Step 6 | end                                                                    | Returns to privileged EXEC mode.                                                                                               |
|        | Example:                                                               |                                                                                                    |
|        | Device(config)# <b>end</b>                                             |                                                                                                    |
| Step 7 | show ip bgp                                                            | Verifies the configuration. Displays the originator ID and                                                                     |
|        | Example:                                                               | the cluster-list attributes.                                                                                                   |
|        | Device# show ip bgp                                                    |                                                                                                    |
| Step 8 | copy running-config startup-config                                     | (Optional) Saves your entries in the configuration file.                                                                       |
|        | Example:                                                               |                                                                                                    |

I

| Command or Action                          | Purpose |
|--------------------------------------------|---------|
| Device# copy running-config startup-config |         |

# **Configuring Route Dampening**

|        | Command or Action                                                                                              | Purpose                                                                                                    |
|--------|----------------------------------------------------------------------------------------------------|----------------------------------------------------------------------------------------------------|
| Step 1 | configure terminal                                                                                             | Enters global configuration mode.                                                                                            |
|        | Example:                                                                                                    |                                                                                                    |
|        | Device# configure terminal                                                                                     |                                                                                                    |
| Step 2 | router bgp autonomous-system                                                                                   | Enters BGP router configuration mode.                                                                                        |
|        | Example:                                                                                                    |                                                                                                    |
|        | Device(config)# router bgp 100                                                                                 |                                                                                                    |
| Step 3 | bgp dampening                                                                                                  | Enables BGP route dampening.                                                                                                 |
|        | Example:                                                                                                    |                                                                                                    |
|        | Device(config-router)# bgp dampening                                                                           |                                                                                                    |
| Step 4 | <b>bgp dampening</b> <i>half-life reuse suppress max-suppress</i> [route-map map]                              | (Optional) Changes the default values of route dampening factors.                                                            |
|        | Example:                                                                                                    |                                                                                                    |
|        | Device(config-router)# bgp dampening 30 1500 10000<br>120                                                      |                                                                                                    |
| Step 5 | end                                                                                                    | Returns to privileged EXEC mode.                                                                                             |
|        | Example:                                                                                                    |                                                                                                    |
|        | Device(config)# <b>end</b>                                                                                     |                                                                                                    |
| Step 6 | <pre>show ip bgp flap-statistics [{regexp regexp}   {filter-list list)   (address mark [longer profix])]</pre> | (Optional) Monitors the flaps of all paths that are flapping.<br>The statistics are deleted when the route is not suppressed |
|        | <pre>list}   {address mask [longer-prefix]}] Example:</pre>                                                    | and is stable.                                                                                                    |
|        |                                                                                                    |                                                                                                    |
|        | Device# show ip bgp flap-statistics                                                                            |                                                                                                    |
| Step 7 | show ip bgp dampened-paths                                                                                     | (Optional) Displays the dampened routes, including the time remaining before they are suppressed.                            |
|        | Example:                                                                                                    | time remaining before mey are suppressed.                                                                                    |

|         | Command or Action                                                                                                  | Purpose                                                                                     |
|---------|----------------------------------------------------------------------------------------------------|---------------------------------------------------------------------------------------------|
|         | Device# show pi bgp dampened-paths                                                                                 |                                                                                             |
| Step 8  | <pre>clear ip bgp flap-statistics [{regexp regexp}   {filter-list<br/>list}   {address mask [longer-prefix]}</pre> | (Optional) Clears BGP flap statistics to make it less likely that a route will be dampened. |
|         | Example:                                                                                                    |                                                                                             |
|         | Device# clear ip bgp flap-statistics                                                                               |                                                                                             |
| Step 9  | clear ip bgp dampening                                                                                             | (Optional) Clears route dampening information, and                                          |
|         | Example:                                                                                                    | unsuppress the suppressed routes.                                                           |
|         | Device# clear ip bgp dampening                                                                                     |                                                                                             |
| Step 10 | copy running-config startup-config                                                                                 | (Optional) Saves your entries in the configuration file.                                    |
|         | Example:                                                                                                    |                                                                                             |
|         | Device# copy running-config startup-config                                                                         |                                                                                             |
|         |                                                                                                    |                                                                                             |

# **Monitoring and Maintaining BGP**

You can remove all contents of a particular cache, table, or database. This might be necessary when the contents of the particular structure have become or are suspected to be invalid.

You can display specific statistics, such as the contents of BGP routing tables, caches, and databases. You can use the information to get resource utilization and solve network problems. You can also display information about node reachability and discover the routing path your device's packets are taking through the network.

The table given below lists the privileged EXEC commands for clearing and displaying BGP. For explanations of the display fields, see the *Cisco IOS IP Command Reference, Volume 2 of 3: Routing Protocols, Release 12.4.* 

Table 3: IP BGP Clear and Show Commands

| clear ip bgp address                                        | Resets a particular BGP connection.                                                                                                    |
|-------------------------------------------------------------|----------------------------------------------------------------------------------------------------|
| clear ip bgp *                                              | Resets all BGP connections.                                                                                                    |
| clear ip bgp peer-group <i>tag</i>                          | Removes all members of a BGP peer group.                                                                                                    |
| show ip bgp prefix                                          | Displays peer groups and peers not in peer groups to<br>which the prefix has been advertised. Also displays<br>prefix attributes such as the next hop and the local<br>prefix. |
| show ip bgp cidr-only                                       | Displays all BGP routes that contain subnet and supernet network masks.                                                                                                    |
| <pre>show ip bgp community [community-number] [exact]</pre> | Displays routes that belong to the specified communities.                                                                                                    |

| <b>show ip bgp community-list</b> <i>community-list-number</i><br>[exact-match]                                                                     | Displays routes that are permitted by the community list.                                                                 |  |
|----------------------------------------------------------------------------------------------------|----------------------------------------------------------------------------------------------------|--|
| show ip bgp filter-list access-list-number                                                                                                    | Displays routes that are matched by the specified AS path access list.                                                    |  |
| show ip bgp inconsistent-as                                                                                                    | Displays the routes with inconsistent originating autonomous systems.                                                     |  |
| show ip bgp regexp regular-expression                                                                                                    | Displays the routes that have an AS path that matches<br>the specified regular expression entered on the<br>command line. |  |
| show ip bgp                                                                                                    | Displays the contents of the BGP routing table.                                                                           |  |
| show ip bgp neighbors [address]                                                                                                    | Displays detailed information on the BGP and TCP connections to individual neighbors.                                     |  |
| show ip bgp neighbors [address] [advertised-routes<br>  dampened-routes   flap-statistics   paths<br>regular-expression   received-routes   routes] | Displays routes learned from a particular BGP neighbor.                                                                   |  |
| show ip bgp paths                                                                                                    | Displays all BGP paths in the database.                                                                                   |  |
| show ip bgp peer-group [tag] [summary]                                                                                                    | Displays information about BGP peer groups.                                                                               |  |
| show ip bgp summary                                                                                                    | Displays the status of all BGP connections.                                                                               |  |

The **bgp log-neighbor changes** command is enabled by default. It allows to log messages that are generated when a BGP neighbor resets, comes up, or goes down.

# **Feature Information for BGP**

Table 4: Feature Information for BGP

| Feature Name                     | Release            | Feature Information          |
|----------------------------------|--------------------|------------------------------|
| Border Gateway Protocol<br>(BGP) | Cisco IOS XE 3.2SE | This feature was introduced. |